## **MONASH**<br>University **ETC5523: Communicating with Data**

#### **Introduction to web technologies**

Lecturer: *Michael Lydeamore*

Department of Econometrics and Business Statistics

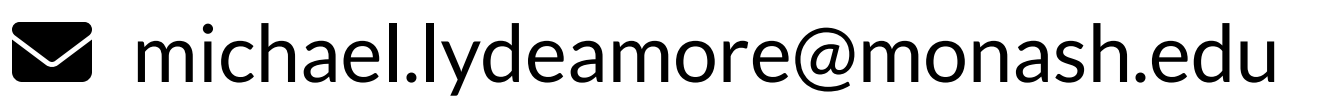

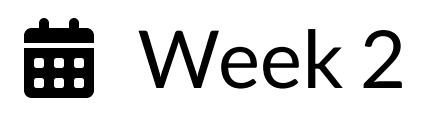

 $\bigoplus$  [cwd.numbat.space](file:///Users/mlyd0001/Documents/teaching/cwd/cwd-private/release/lectures/cwd.numbat.space)

ETC5523 Week 2

1

#### **Aim**

- Understand the make up of web documents, i.e. HTML, CSS and JS
- Write basic HTML and CSS with valid syntax
- Use CSS selectors to apply new styles
- Integrate CSS and JS to R markdown documents with HTML output  $\bullet$

#### **Why**

- Basic web development skills are necessary for customising HTML documents
- This hard skill will be necessary later for when you are communicating with web documents and web apps

## **World Wide Web (WWW)**

- WWW (or the **Web**) is the information system where documents (web pages) are identified by Uniform Resource Locators (**URL**s)
- A web page consists of:
	- **HTML** provides the basic structure of the web page
	- **E** CSS controls the look of the web page (optional)
	- **Ju.** JS is a programming language that can modify the behaviour of elements of the web page (optional)

## **Web Documents are Handy**

- HTML documents are really handy for including interactive elements and supported in almost all computer devices.
- Naturally, this ties in well with interactive data visualisation.
- Below is an interactive timeline visualisation of historical developments of HTML/CSS/JS:

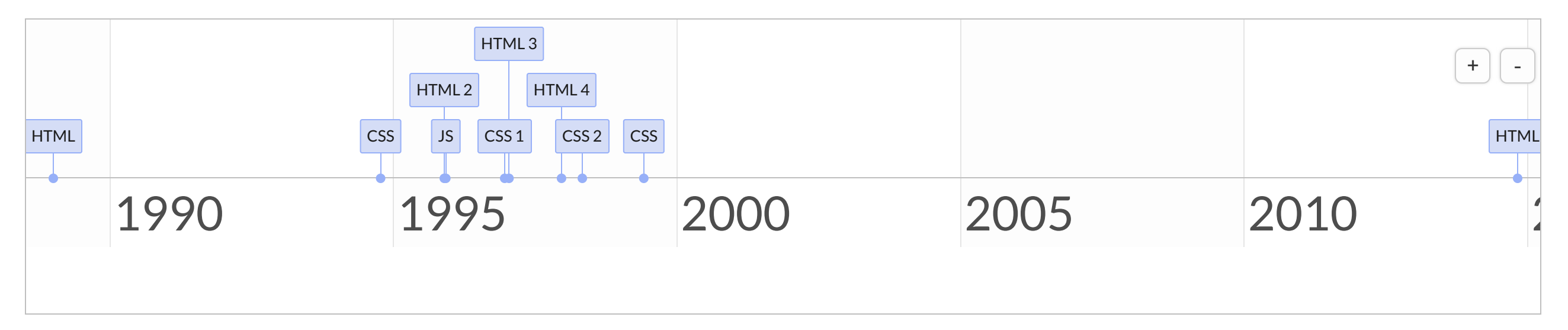

4

# **So what exactly is HTML, CSS, and JS?**

5

ETC5523 Week 2

# **Hyper Text Markup Language**

- HTML files have the extension. html.
- HTML files are often rendered using a web browser via an URL.
- HTML files are just text files that follows a special syntax that alerts web browsers how to render it.

## **Simple HTML example**

#### **simple-example.html**

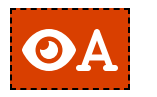

#### <span id="page-6-0"></span>[1](#page-6-0) <html>

- <span id="page-6-1"></span>[2](#page-6-1) <br/>body>
- <span id="page-6-2"></span>[3](#page-6-2) <h1>ETC5523: Communicating with Data</h1>
- <span id="page-6-3"></span>[4](#page-6-3) <h2>Lecturer</h2>
- <span id="page-6-4"></span>[5](#page-6-4) <ul>
- <span id="page-6-5"></span>[6](#page-6-5) <li>Michael Lydeamore (Chief Examiner)</li>
- <span id="page-6-6"></span> $7 \frac{\text{d}}{\text{d}}$  $7 \frac{\text{d}}{\text{d}}$
- <span id="page-6-7"></span>[8](#page-6-7) <h2>Tutors</h2>
- [9](#page-6-8) <ul>
- <span id="page-6-9"></span><span id="page-6-8"></span>[10](#page-6-9) <li>Janith Wanniarachchi</li>
- <span id="page-6-10"></span>[11](#page-6-10) <li>Cynthia Huang</li>
- <span id="page-6-11"></span> $12 \lt < u1$  $12 \lt < u1$
- <span id="page-6-12"></span>[13](#page-6-12)  $\langle \text{body} \rangle$
- <span id="page-6-13"></span> $14$  </html>

#### OO

#### **ETC5523: Communicating with Data**

#### **Lecturer**

• Michael Lydeamore (Chief Examiner)

#### **Tutors**

- Janith Wanniarachchi
- Cynthia Huang

## **HTML Structure**

```
1 <html>
 2 <!--This is a comment and ignored by web client.-->
 3 <head>
 4 <!--This section contains web page metadata.-->
 5 <title>Communicating with Data</title>
 6 <meta name="author" content="Emi Tanaka">
 7 <link rel="stylesheet" href="css/styles.css">
 8 </head>
 9
10 <br/>body>
11 <!--This section contains what you want to display on your web page.-->
12 <h1>I'm a first level header</h1>
13 <p>This is a paragraph.</p>
14 \le/body15 </html>
```
## **HTML Syntax**

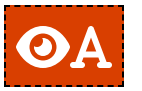

<span id="page-8-0"></span>[1](#page-8-0) <span style="color:blue;">Author content</span>

#### **OR** Author content

#### The breakdown of this HTML syntax:

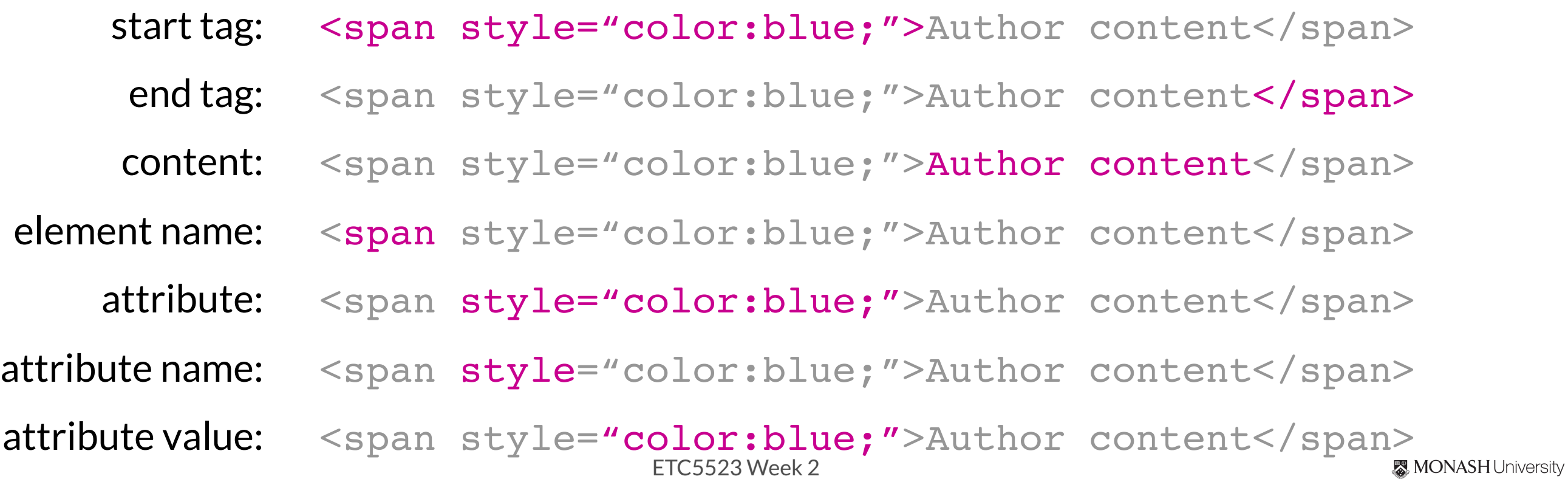

### **Not all HTML tags have an end tag**

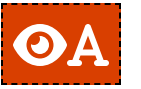

<span id="page-9-0"></span>[1](#page-9-0) <img height="200px" src="https://tinyurl.com/rlogo-svg">

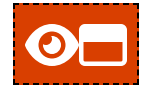

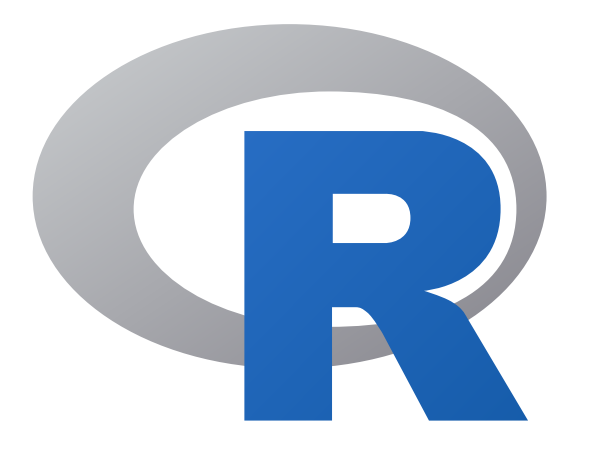

### **Some HTML elements**

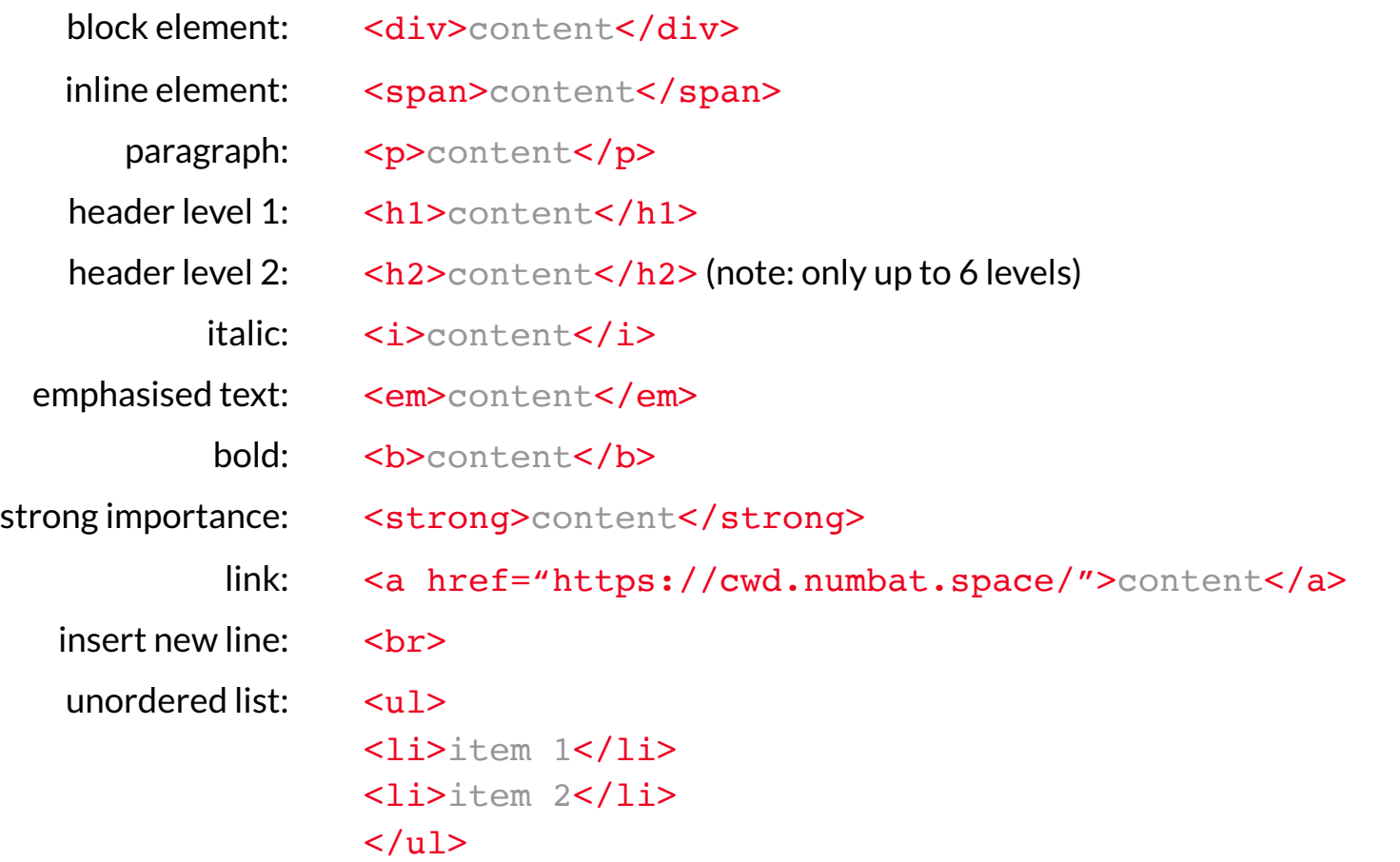

How these are rendered to the browser depends on the **browser default style values**, **style attribute** or **CSS**…

# **Cascading Style Sheet (CSS)**

- CSS files have the extension . CSS and styles also XHTML, plain XML, SVG and XUL.
- There are 3 ways to style elements in HTML:
	- **inline** by using the style attribute inside HTML start tag:

<span id="page-11-0"></span>[1](#page-11-0) <h1 style="color:blue;">Blue Header</h1>

**Externally** by using the <link> element:

<span id="page-11-1"></span><link rel="stylesheet" href="styles.css">

**Finternally** by defining within <style> element:

<span id="page-11-2"></span>[<sup>1</sup>](#page-11-2) <style type="text/css"> h1 { color: blue; } </style>

#### OA

<span id="page-12-3"></span>[4](#page-12-3)

- <span id="page-12-0"></span>
- <span id="page-12-1"></span>[2](#page-12-1) h1 { color: blue; }
- <span id="page-12-2"></span>[3](#page-12-2) </style>
- [5](#page-12-4) <h1>This is a header</h1>

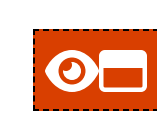

# [1](#page-12-0) <style type="text/css">
<br>
2 h1 { color: blue; }
<br> **This is a header**

#### <span id="page-12-4"></span>The breakdown of the CSS syntax:

- selector: h1 { color: blue; }
- property: h1 { color: blue; }
- property name: h1 { color: blue; }
- property value: h1 { color: blue; }

## **You may have multiple properties for a single CSS selector**

<span id="page-13-0"></span>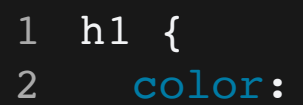

<span id="page-13-2"></span><span id="page-13-1"></span>font-family: monospace;

blue;

- <span id="page-13-4"></span><span id="page-13-3"></span>[4](#page-13-3) background: yellow;
- $\overline{5}$  $\overline{5}$  $\overline{5}$

## **This is a header**

### **Some CSS properties**

#### <div> Sample text </div>

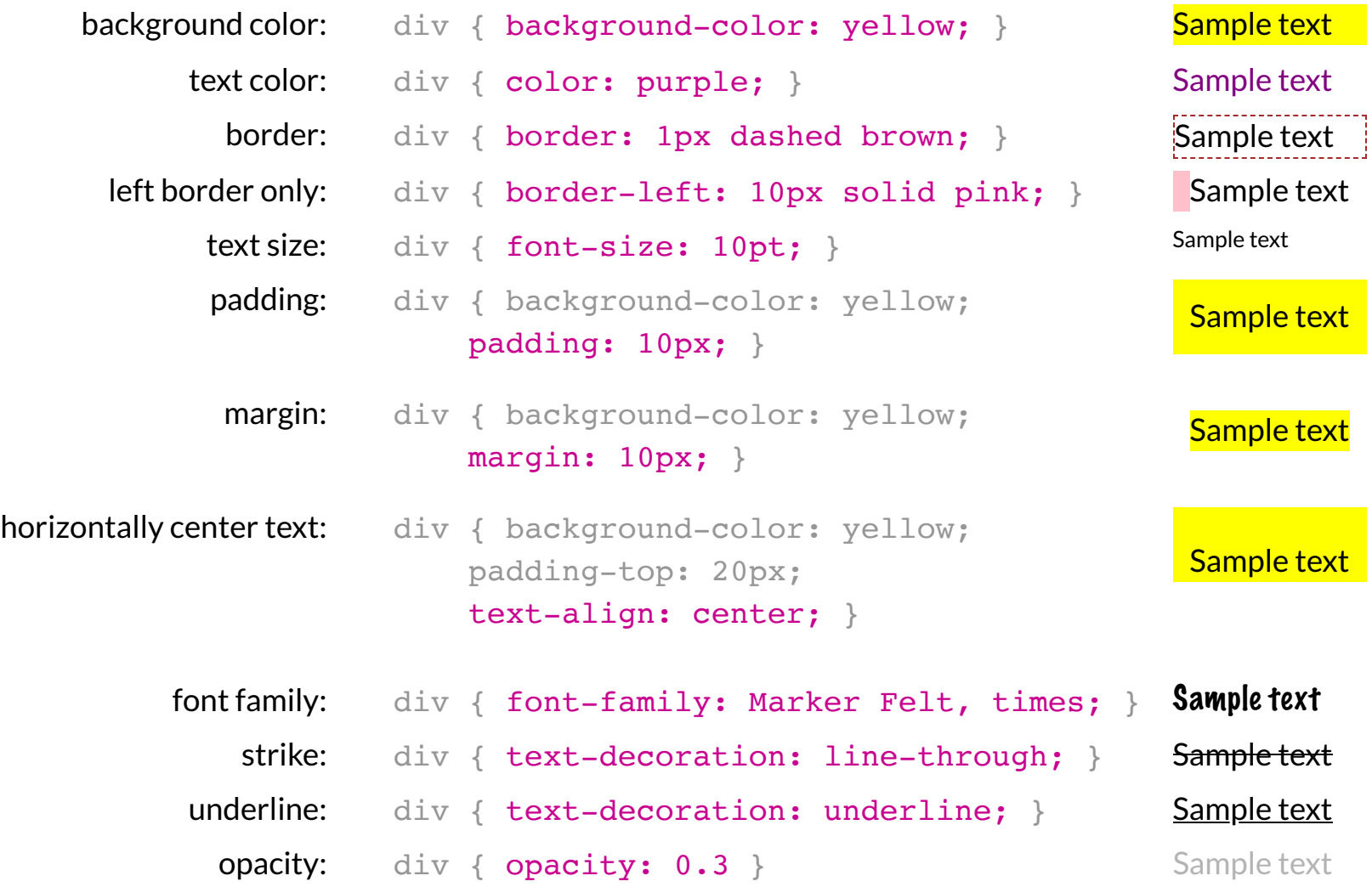

### **CSS Selector**

- \* selects all elements
- div selects all <div> elements
- $div, p$  selects all  $\langle div \rangle$  and  $\langle p \rangle$  elements
- $div p$  selects all <p> within <div>
- $div > p$  selects all <p> one level deep in <div>
- $div + p$  selects all <p> immediately after a <div>
- $div \sim p$  selects all <p> preceded by a <div>
- .classname selects all elements with the attribute class="classname".
- .c1.c2 selects all elements with *both* c1 and c2 within its class attribute.
- $\cdot$  C1  $\cdot$  C2 selects all elements with class c2 that is a descendant of an element with class c1.
- #idname selects all elements with the attribute id="idname".

18

## **JavaScript (JS)**

- JS is a programming language and enable interactive components in HTML documents.
- <span id="page-16-1"></span><span id="page-16-0"></span>• You can insert JS into a HTML document in two ways:
	- **Finternally** by defining within <script> element:
		- [1](#page-16-0) <script>
		- document getElementById("p1") innerHTML = "content";
		- [3](#page-16-2) </script>
	- **externally** by using the src attribute to refer to the external file:
		- <script src="myjava.js"></script>
- <span id="page-16-3"></span><span id="page-16-2"></span>You are *not* expected to be able to do any JS in this course.

# **HTML outputs with Rmd documents**

<span id="page-17-5"></span><span id="page-17-4"></span><span id="page-17-3"></span><span id="page-17-2"></span><span id="page-17-1"></span><span id="page-17-0"></span>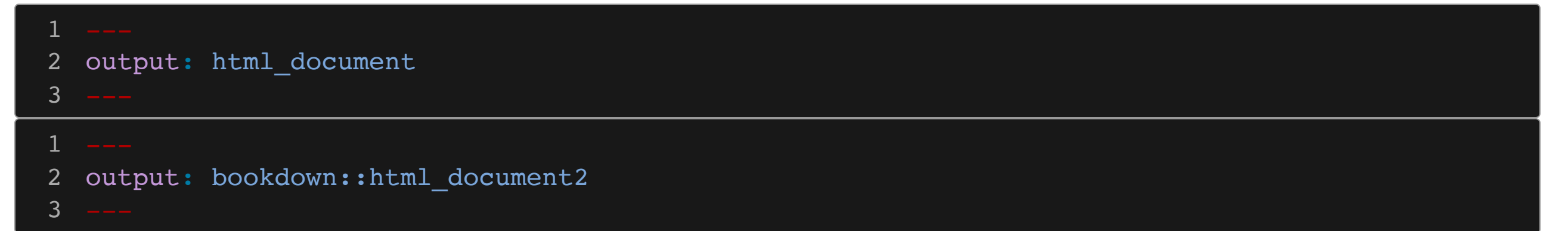

## $\overline{5}$  **Inserting CSS in Rmd documents** Part 1

• There is a css engine:

<span id="page-18-1"></span><span id="page-18-0"></span>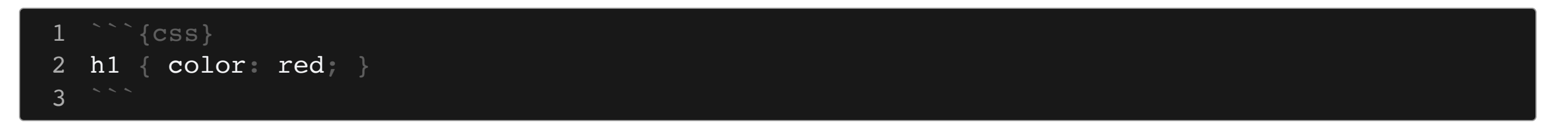

- <span id="page-18-3"></span><span id="page-18-2"></span>• This inserts the following output into the document:
	- [1](#page-18-3) <style type="text/css">
	- [2](#page-18-4) h1 { color: red; }
	- [3](#page-18-5) </style>
- <span id="page-18-5"></span><span id="page-18-4"></span>• If the output is a HTML document then the defined styles will apply to the output document.

22

## $\overline{5}$  Inserting CSS in Rmd documents Part 2

• If you have an external file, say styles. css, that you define the styles, then most HTML outputs will support this with YAML argument css

<span id="page-19-2"></span><span id="page-19-1"></span><span id="page-19-0"></span>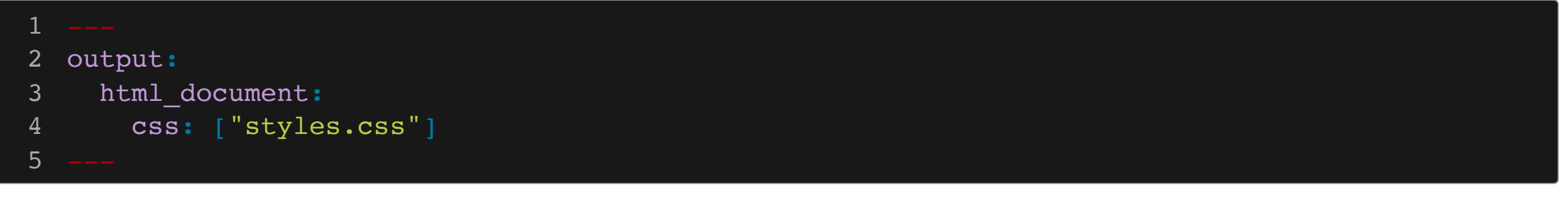

#### <span id="page-19-4"></span><span id="page-19-3"></span>or say

<span id="page-19-9"></span><span id="page-19-8"></span><span id="page-19-7"></span><span id="page-19-6"></span><span id="page-19-5"></span>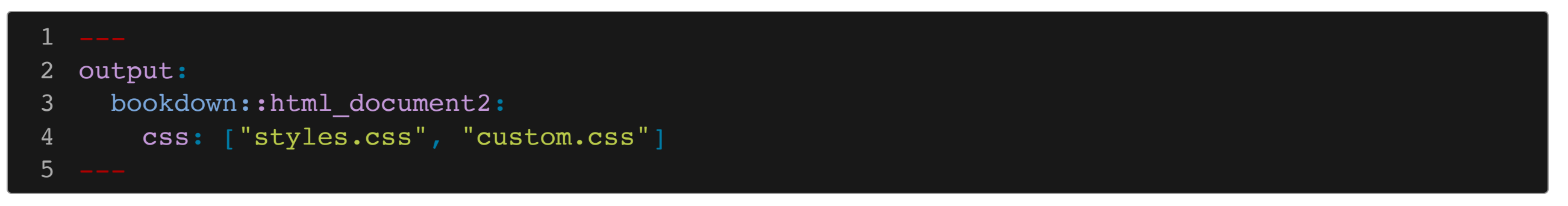

## **Js Inserting JS into Rmd documents** Part 1

• There is a *j* s engine:

<span id="page-20-1"></span><span id="page-20-0"></span>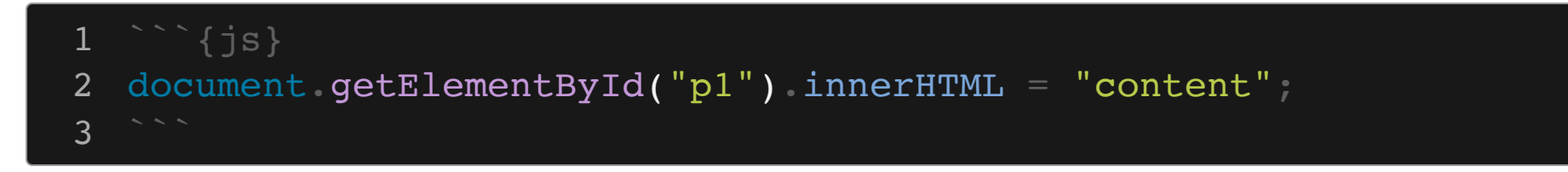

#### <span id="page-20-2"></span>which inserts:

<span id="page-20-4"></span><span id="page-20-3"></span>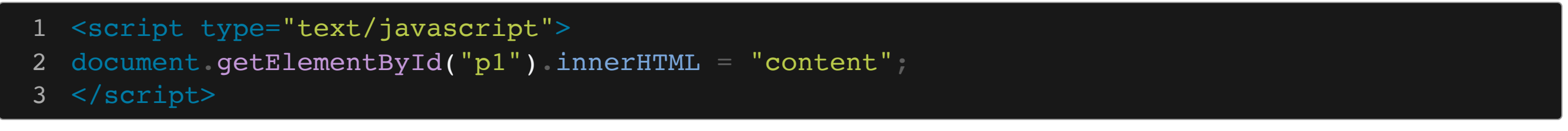

<span id="page-20-5"></span> $\bullet$  If you have an external file, say my java. js, then you can directly insert this in the body of the Rmd file as:

<span id="page-20-6"></span><script src="myjava.js"></script>

## **Js Inserting JS into Rmd documents** Part 2

If you need to insert at a specific location within the document then you can use includes:

<span id="page-21-4"></span><span id="page-21-3"></span><span id="page-21-2"></span><span id="page-21-1"></span><span id="page-21-0"></span>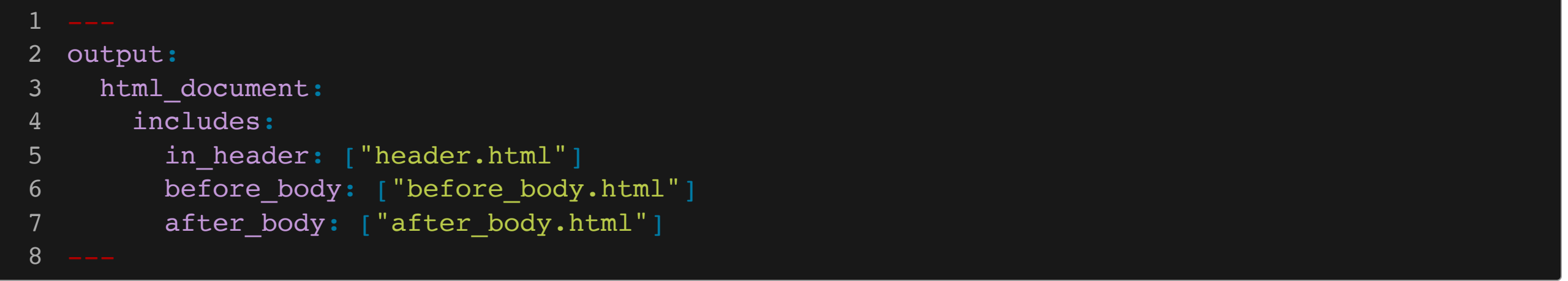

#### <span id="page-21-7"></span><span id="page-21-6"></span><span id="page-21-5"></span>where header.html, before\_body.html, after\_body.html includes the JS code, e.g.

- <span id="page-21-9"></span><span id="page-21-8"></span>[1](#page-21-8) <script src="myjava.js"></script>
- [2](#page-21-9) <script type="text/javascript">
- <span id="page-21-10"></span> $document.getElementById('p1") inner HTML = "content";$

```
4 </script>
```
25

## **Community Web Enhancements**

- [Bootstrap](https://getbootstrap.com/) is a free open-source CSS and JS that is widely adopted.<sup>1</sup>
- [jQuery](https://jquery.com/) is a widely used JS library for object selection and manipulation.<sup>1</sup>
- [MathJax](https://www.mathjax.org/) is a JS library for displaying mathematics.<sup>1</sup>
- Font [Awesome](https://fontawesome.com/) inserts icons to web using their CSS.<sup>2</sup>
- [D3.js](https://d3js.org/) is one of the most popular JS library for interactive data visualisation.

### ☁️ **Communication in the Web**

- Hypertext Transfer Protocol (**HTTP**) functions as the communicator in the Web  $\bullet$
- HTTPS is the secure version of HTTP where communications are encrypted  $\bullet$

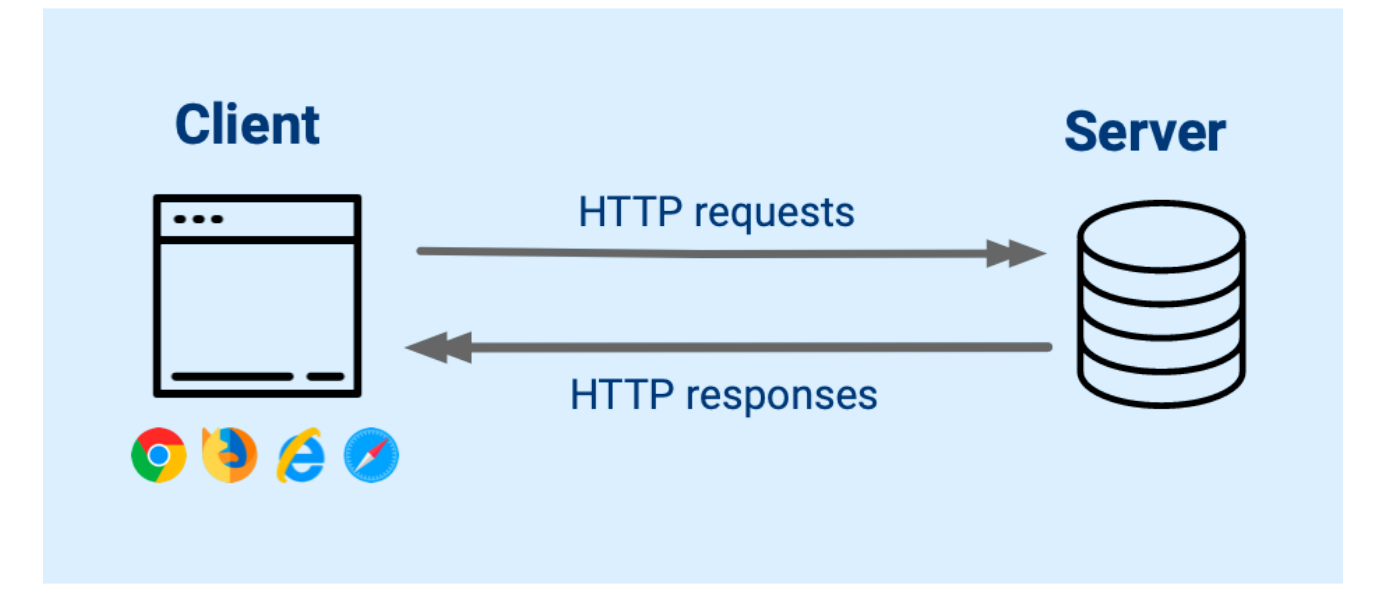

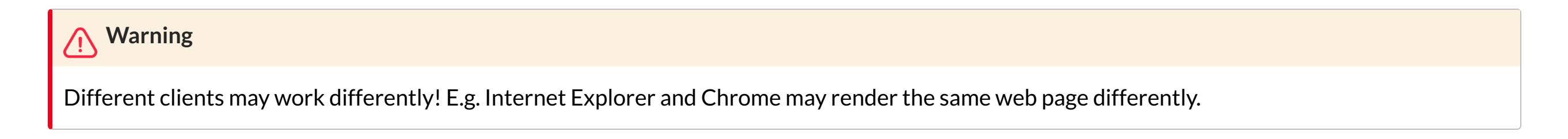

## **Web Standard**

- There are 3 major groups that govern the standard for the Web:
	- World Wide Web Consortium (**W3C**) formed in [1994 maintains](https://www.w3.org/Style/CSS/) the CSS specifications **同**
	- Web Hypertext Application Technology Working Group (WHATWG) formed in 2004 and is the publisher of the HTML and [DOM standards](https://html.spec.whatwg.org/)
	- **TC39 technical committee** of Ecma [International](http://www.ecma-international.org/publications/standards/Standard.htm), renamed from European Computer Manufacturers Association (ECMA) in 1994, maintains the standards for JS
- These groups consist of Mozilla,  $\bullet$  Apple,  $\bullet$  Google,  $\bullet$  Microsoft and other invited members.

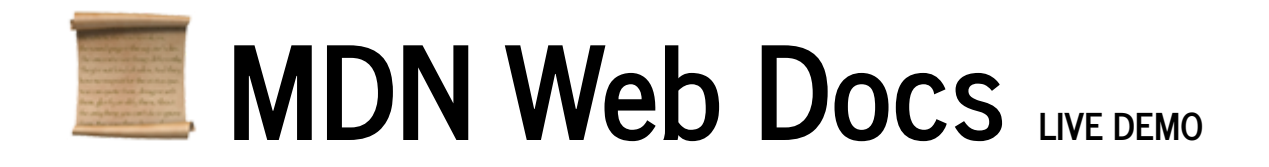

<https://developer.mozilla.org/>

- Documentation of web standards maintained by the community.
- Includes status of use:

#### Ò Obsolete

This feature is obsolete. Although it may still work in some browsers, its use is discouraged since it could be removed at any time. Try to avoid using it.

As well as its compatibility with web clients:

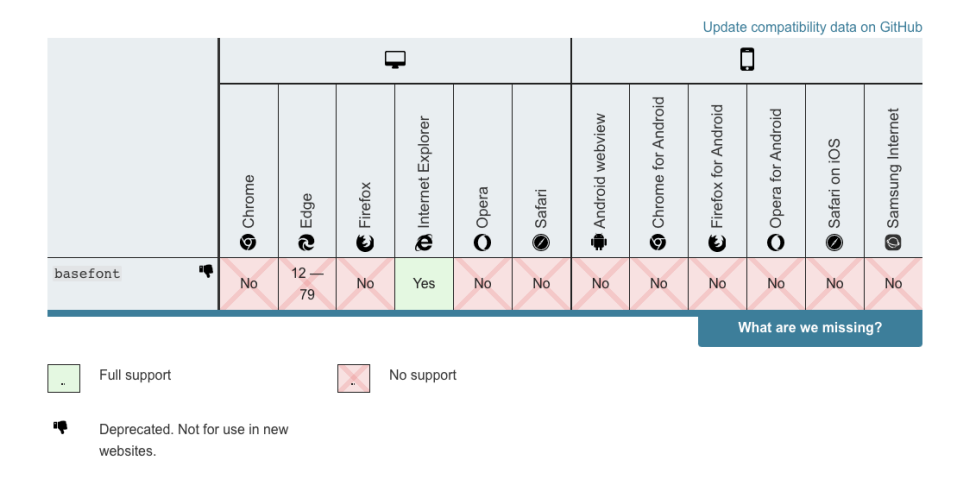

#### **Browser compatibility**

## **Writing HTML**

#### You can play at <https://htmltidy.net/>

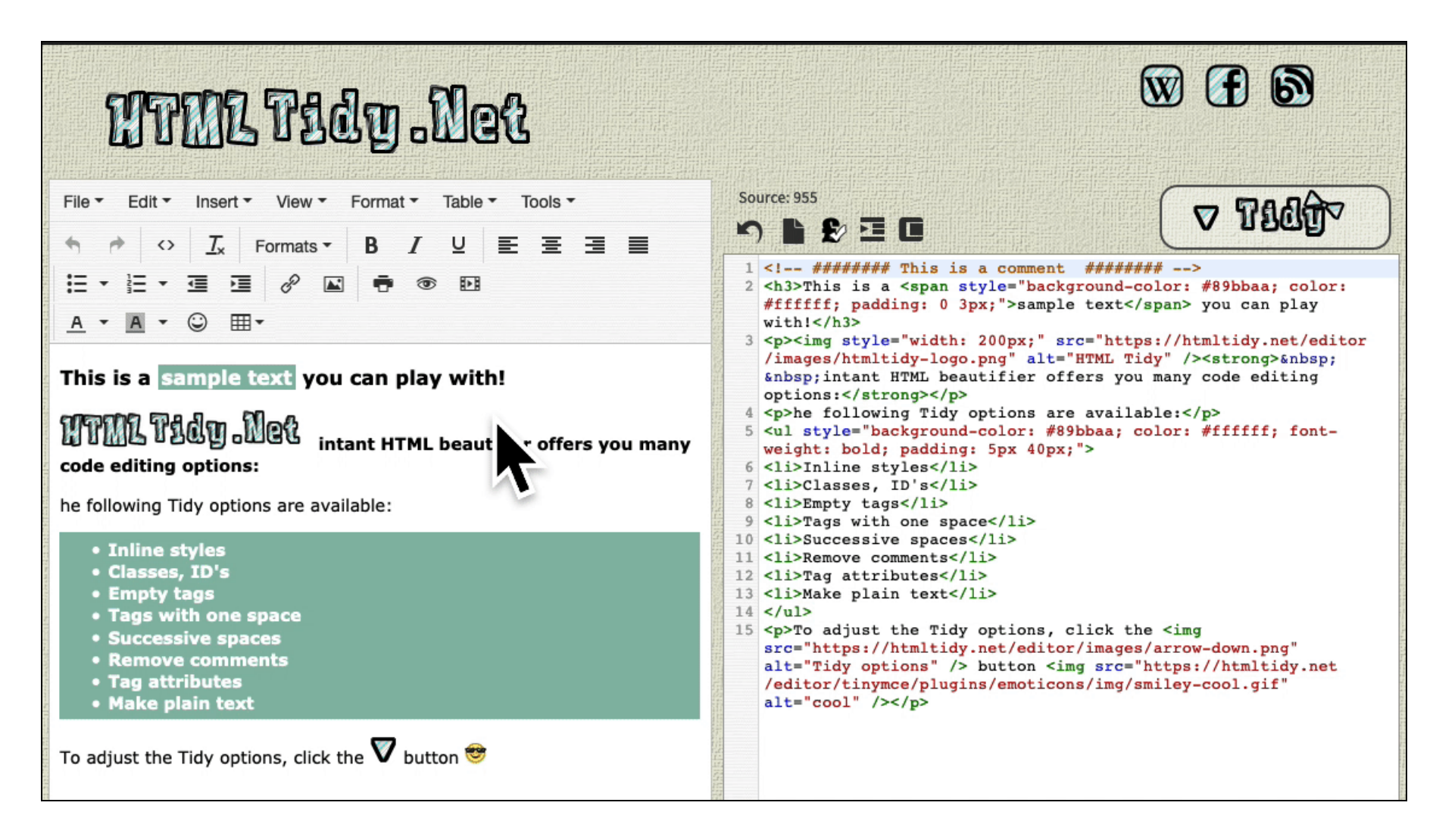

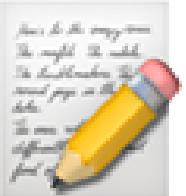

# **Interactive Cheatsheets**

HTML Cheatsheet <https://htmlcheatsheet.com/> CSS Cheatsheet <https://htmlcheatsheet.com/css/> JS Cheatsheet <https://htmlcheatsheet.com/js/>

32

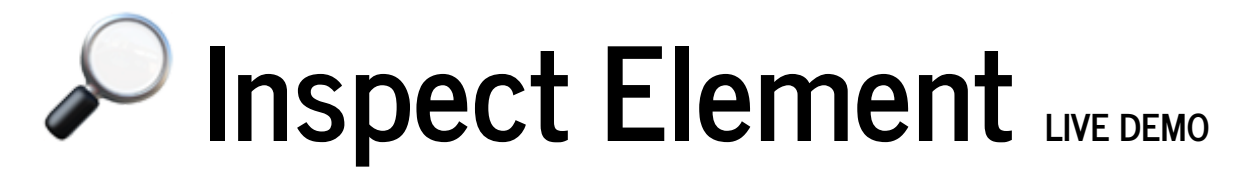

Below GIF shows interactive use of Inspect Element<sup>1</sup> available from the menu in most web browsers when you right click on the web page<sup>2</sup>:

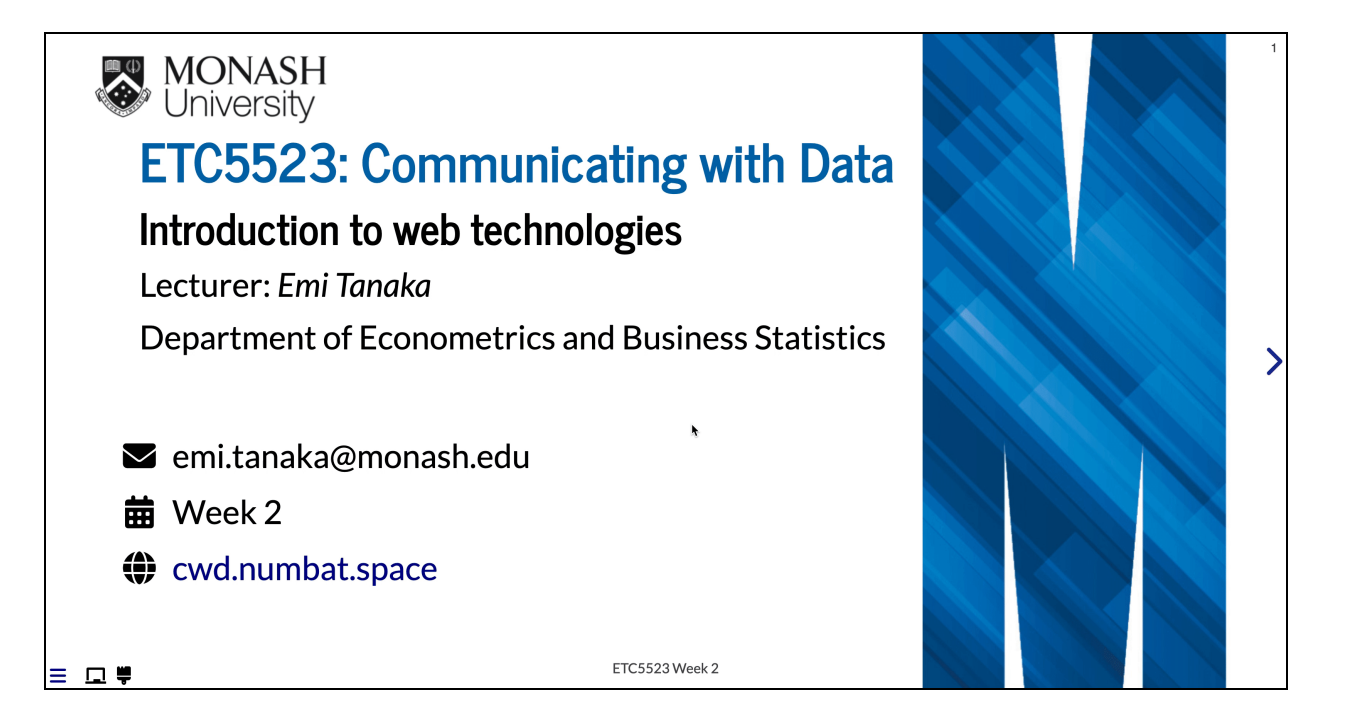

#### 1. Or called Inspect.

 $\tilde{\phantom{a}}$ 

2. Note: this is for inspection and doesn't actual make changes to the files. ETC5523 Week 2

**MONASH University** 

## **Week 2 Lesson**

#### **Summary**

- We went through the basics of HTML, CSS and JS
- You should be more comfortable with writing HTML and CSS
- You learnt how to include CSS and JS into HTML documents created from R Markdown
- You know the tools to interactively learn HTML and CSS

#### **Resources**

- Introduction to [Data Technologies](https://www.stat.auckland.ac.nz/~paul/ItDT/itdt-2010-11-01.pdf) Ch 2-4 by Paul Murrell
- Interactive HTML/CSS/JS cheatsheets  $\bullet$
- HTML Tidy .Net